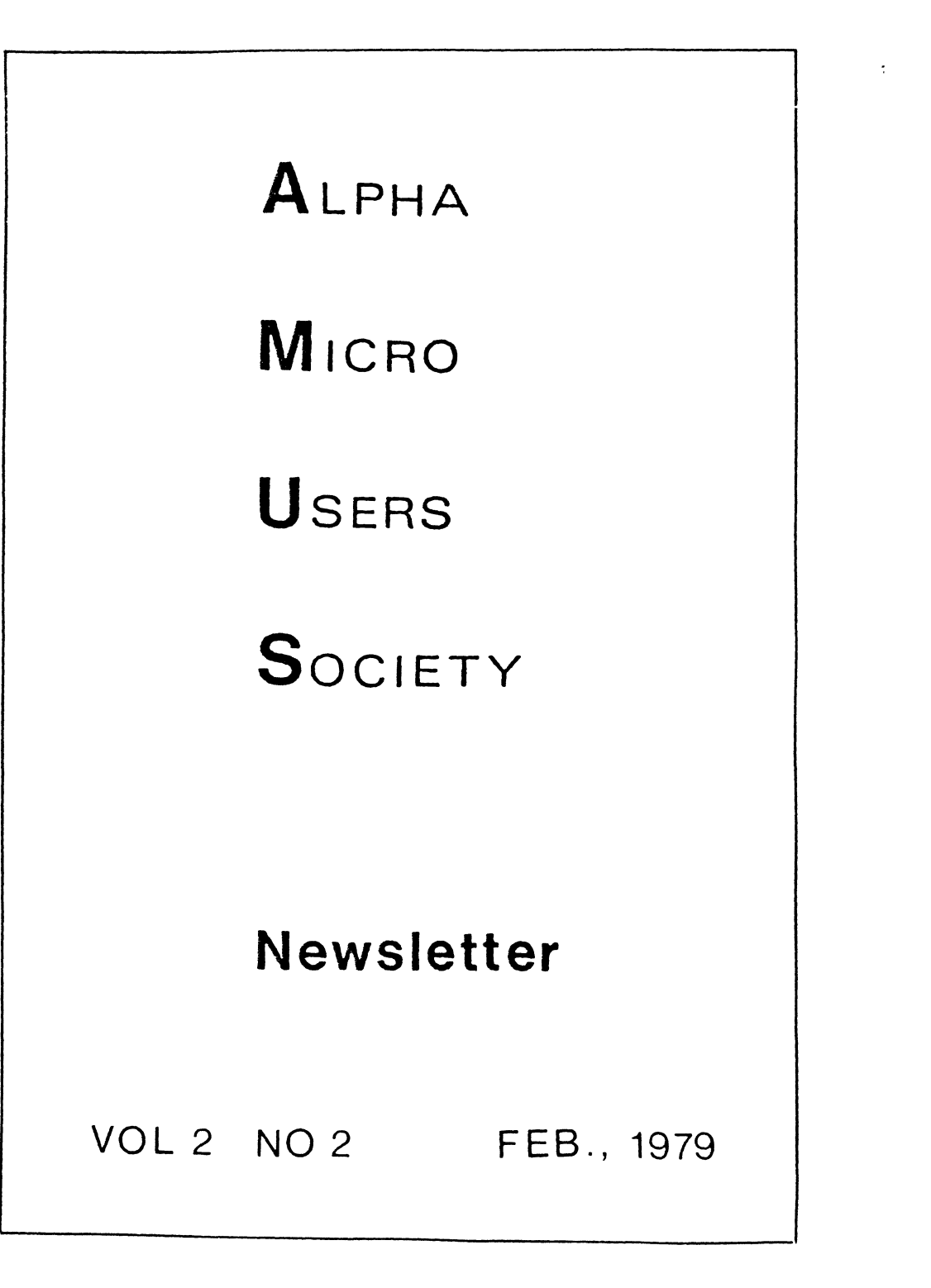

AMUS CALLS We do have our new phone now and also a person to maintain some organization. The phone is (303) 449-6917 and the person is SHARON GREENE. Sharon will be handling the incoming mail, developing system and hardware cross reference lists, mailing the newsletter, disks, manuals, dues renewals, copies of literature and AMUS applications. Jim Taylor is still available for more technical questions but Sharon has most all of our information with her in the office.

DISKS? WHAT DISKS? Last newsletter we announced that you should have gotten AMUS disks from us by the time the newsletter reached you. Fine intentions, but we were afflicted with a plagua of problems with our Persci disks, and we couldn't come up with one Persci in Boulder that we could use to make copies. We're limping along on a loaned disk drive now and are getting copies made when we can steal the use of a machine on weekends.

SEMINAR TRANSCRIPTS The first draft of the transcripts from the November seminars have been finished and sent to Bob Currier at Alpha Micro. After he has a chance to go over them to edit technical items, we will make a final draft and mail the finished product to everyone who attended the seminar. Right now it's about a two inch stack of paper's

AMUS GENERAL MEMBER MEETING It's time to start thinking about the AMUS general member meeting. It will be held at the West Coast Computer Faire, May 11-13 in San Francisco. We are planning a full scale assault including workshops, a Board of Director's Meeting, elections, and anything else that you might care to suggest. We will publish a full agenda in the next newsletter. If you have ideas, or would like to organize some activity, please let us know. For information about the Faire, hotel reservations, etc. contact the West Coast Computer Faire at 333 Swett Road, Woodside, CA, *94062.* or call (4ls) 851-7075. They will send you the free Silicon Gultch Gazette with more information than you care to know about Faire happenings.

NOTES about *4.0.* 

Some info obtained from Mike Roach.

SCNWLD A wonderful thing called SCNWLD is being used by DIR, COPY, ERASE and RE11AltE. This incorporates everything you wanted to do with wild carding. Try it you'll like it. ERASE was changed to not default to .\*. You must enter some extention. Do not leave extraneous comma's at the end of a command or you may get results you didn't expect. Ex: COPY=OSKl:filename, will copy all extent ions of filename and then start at the beginning of the PPN and copy the whole

thing. This unique and wonderful feature does cost you a little memory though. It takes over 6K in your partition to do a DIR now.

MONTST If you have a HAWK, MONTST always looks to the FIXED disk for a system.

REBOOTING If you have a system on the Hawk cartridge tne system will come up on the cartridge when you press the RESET switch. If you don't want the system up on the cartridge, press the reset switch before the READY light comes on. The system will find the cartridge not ready and will go into a loop looking for the system on the fixed.

JIR 4.0 no longer supports the 1MB function which was used to find the address of the first block of a file. If you really liked this feature, rename your 3.4 version to JIROLD.PRG and you can still use it. You can get the info now from DUMP DIR record number DEVN:.

SCNWLD Quite a number of programs do not use SCNWLD but they do have common defaults. Some of them are ASCDMP, DSKDDT, DSKDMP, DIRSEQ. They will default to your device if none or only : is given. DEV:  $=$  DEV0:

APL In the middle of the second page of the DIR  $4.0$ documentation is an example which references APL.PRG. It was a poor choice for an example because people are calling about APL. There is NO APL available from Alpha Micro.

DSKPAK Device name is NOT optional. We haven't gotten it to work yet.

ADM3.TDV The ADM3 driver was modified to software generate some of the TAB functions available on the smarter terminals. Unfortunately Alpha Micro doesn't have an ADM3 to test their wizardry. 2.0 VUE and the new ADM3.TDV are incompatable. If you have the business package, the 1.0 VUE and the ADM3.TDV on it work just fine. For now you can limp along by hitting two escapes every time you do something that would normally require a clear to end of line, or clear to end of screen.

LPTSPL The spool printer will now print from a device other than DSK, however the other driver must be loaded in system memory not user memery. The queue was reduced to 8 from 16 in order to keep the size down. We have heard more than one complaint that the spooler(4.0) fails to queue up a valid filespec for LPTSPL on occasion. We think it might be related to MONTST.

DIAG2 The test program will work on any device it's just

that it will only read the first 500 records.

LOG LOG will default *to* OEVO: if none is typed. If no PPN is typed it will default to your PPN.

SORT On page 5 of the SORT utility documentation it says the key must be smaller than the record. It is not true. You can have a single key sort where the key is the entire record.

FLOCK FLOCK cannot be used on ISAM files or terminals for<br>reasons to complicated to explain here. The example on reasons to complicated to explain here. page 13 does not guarentee a print of 0 as intended. On page 15, line 31 of the second example should read: 31 IF EMPS="" THEN GOTO LEAVE You cannot transfer control with the format IF .. THEN label.

XLOCK When using MODE  $= 3$ , the array you use must be large enough to hold all of the xlock entries. If it isn't you will find a portion of your program has been overlaid.

VUE Yank and Unyank are confusing to say the least. At first try, we mangled the file we were VUEing. Bob Currier at Alpha Micro says that you must Yank and Unyank through to the end of the file before Finishing. We are also having some trouble with lines over 80 characters long (using an ADM3), and moving the cursor past the bottom line has interesting (and frustrating) results as ocassionally it will bounce all over the bottom line for about three minutes and then finally stop. Nothing is lost, and an ESCape will get you back to command mode.

RUN Assume you all know that you will crash the system if you forget filename.

ISAM A bug has crept into ISAM $\frac{1}{2}$  Do not delete the first record in the index. Put in a dummy record if you have to to prevent deletion.

ISMBLD No longer asks for an input file, mainly because it didn't work right all the time before anyway.

MEMDEF The MEMDEF example is for a hypothetical 64K board and was written before the PIICEON board was in hand. If you are confused, do not use the example when trying to set up your system with 16k boards. The example is trying to show you the versatility of the software control on the 64K boards and not how you might normally set yours up. An example of a common settup for 128K with 3 32K banks using all 16K boards is as follows:

MEMDEF 100,1,0

MEMDEF 101,1,0 MEMDEF 102.1.0 (This should be true for 32K boards also.) etc more system ini JOBMEM JOB2 ls100000-177376 JOBMEM JOB3 2:100000-137776 JOBMEM JOB4 2:140000-177376 MEMORY 0 full 32K partition 16K 16K The system ini is now done and BANK 0 is available to whomever grabs first. The 8 16K boards should be shunted as follows: **BOARD** 1 2 3 4 5 6  $\frac{7}{8}$ ADDR XXXX XXXX 1000 1000 1001 1001 1002 1002 MEM ADDR J1 J4 J5<br>0 ON ALL 2  $\overline{O}$   $\overline{ON}$   $\overline{ALL}$   $\overline{2}$ 1 ON ALL 2 2 ON ALL 2 3 ON PH ALL 2<br>2 OFF ALL 2 2 OFr ALL 2 3 OFF ALL 2 2 OFF ALL 2 8 1002 3 OFF ALL 2<br>This example is for a system with PHANTOM enabled. If you cannot enable phantom the 4th board would look like this for the hawk:  $4$ <br>21 0 and the upp 0 and the upper limits on the JOBMEM commands would be lowered to 171376. The 4th board would look like this for a floppy: ie 1K<br>disabled 4 1000 3 0N 1 disabled 4  $1000$  3  $0\overset{\sim}{\text{N}}$  1 0 and the upper limits on the JOBMEM commands would be 175376. CONTROL C TRAP - CHAINing We fought error trapping for a long time before we finally got it to work for us consistantly. Now it doesn't work for us again. There are two remadies. We were able to make our system work again by moving the SYSTEM RUN.PRG statement in the system.ini. If you have this problem you can try this also but Mike Roach said he has suggested it to others and they were<br>unsuccessful. The problem is to CHAIN to a master program when a C is hit without losing control. The CHAIN function does NOT clear the ON ERROR flag nor does it clear the ERROR trapped flag. We solved the latter problem by RESUMEing before CHAINing and that worked fine under 3.4. Now since error trapping was changed to resolve some problems in ISNi our method does not work any more. Following is an example of how we are coded and then how to do it so that it should work. 100 ON ERROR GOTO ERR'TRAP<br>1000 ERR'TRAP:IF ERR(0)=1 R 1000 ERR'TRAP:IF ERR(0)=1 RESUME 1020<br>1010 2"ERR(":ERR(0):") LINE ":ERR(1):

- 1010 ?"ERR(";ERR(0);") LINE ";ERR(1):RESUME 1020<br>1020 CLOSE #1
- CLOSE #1

1030 CHAIN "MASTER"

In order to maintain control when you turn off the error trapping you must first lock the keyboard. Therefore the following:

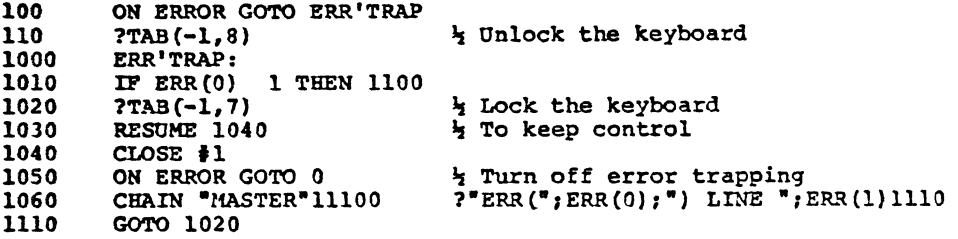

1.0 ALPHA ACCOUNTING PACKAGE It is my understanding that 1icencees of the business system are free to exchange any modifications, changes, corrections etc. to the system should they choose to do so. If all the license holders will let us know who they are we will attempt to do just that thru the newsletter. Also send along anything you have that should be shared by all. Alpha Micro has requested that we do not publish anything relating to the internal workings of the system until we can clear up potential legal problems. If we get enough interest from the dealers, we will generate a special mailing list for that purpose. Here are a couple of general notes for now:

STENO Even though the documentation and some of the programs are looking for floating point numbers from STENC. SBR, it is returning string values, which is why some programs don't work when asked to give a partial listing. You can fix the problem by changing the variables STRTNO and ENDNO to strings in all of the programs that use STENO for numeric input.

ORDER ENTRY Barry McMillan says that the update to Order Entry is almost ready and we should be able to qet it by mid February. How and what all will be distributed had not been decided when I talked to him Feb. 1.

GL The program AUTOGL needs two corrections:

BASIC BASIC will still crash the system if you try to load a program that is too large for the memory available. BASIC<br>will still crash the system if you try to print a floating point variable that actualy contains certain strings. Ira  $10 A=-1$ 

> 20 ON ABS(A) GOTO 40,50  $30$  ? "ERROR" : END

40 ? "PEACHED 40" : END 50 ? "REACHED 50" : END Line 30 should not be reached but it is. The program WILL work if you change line 20 to: 20 ON INT (ABS(A)) GOTO 40.50 Hanson sent an example of a buq in Basic

HP 2648A GRAPHICS Has anyone written a driver for the Hewlett Packard 2648A graphic terminal? It appears to need a different escape sequence for screen commands.

DEMO.MPL Someone sent in a program called DEMO.MPL which referances an MPL subroutine. The MPL stands for Macro Processing Language. It was not included. Does anyone know who sent this in, and whether or not MPL exists on the Alpha Micro? We found a program on the business pack called MPL.PRG but don't know what it does yet.

CHESS1 This program on AMUS DISK #2 doesn't work but for all you chess fans, Ira Hanson has sent in corrections to make it work. The program is pretty simple minded and can normaly be beaten. Other more sophisticated chess programs can be purchased if you want to test your skill.

MEDICAL PACKAGE We have received quite an extensive set of docunentation from Terry Woodward at The Computer Center, 433 Valley Ave., Birmingham AL 35209 concerning their ~edical Package. Write to him if you are interested in the package.

B-1000 TERMINAL Chuck Prior from Smith-Root, 14014 NE Salmon Creek Ave., Vancouver, WA 98665 says they have a driver for the B-1000 terminal and also a bi-directional driver for the NEC Spinwriter. He says it should work for both serial and parallel.

ADM3 ACCESSORIES There are now a couple of firms making items for the ADM3. Electro Labs (P.O. Box 7621, Stanford, CA 94305 sells the lower case chip for the ADM3 for about<br>S15, opposed to the \$100, that Lear Seigler wants. Also, a company called Digital Enginneering makes a board that fits<br>under the ADM3 board, and converts the 'dumb' terminal to a 512 X 250 line graphics terminal. This costs about \$925. For another \$50 you can have it with the option that accepts Tektronix 4011) software. You can find out all about their 'Retro-Graphics' kit by writinq to Diqital Electronics, Inc. l797-K Tribute Road, Sacramento, CA 95815.

XCALLS AVAILABLE Phil Hunt of Midwestern Digital Electronics, 6075 Cleveland Ave. suite 205 Columbus. OR 43229 is offerinq a diskette containinq 45 XCALL subroutines of general interest. He also has a 21K chess game that is

 $\bar{z}$ 

Ĩ,

 $2.73 - 1.73$ 

over 70 pages of source code. Plays very good chess - so he says. COMMAND FILE Executing a command file will normally look to DSXO;(2,2) first, however, if we are logged into DSKl: and do a MONTST, then after that the system will default to  $DSK1$ : (2,2) first. This is hard to believe } BOOLEAN • AND'  $A=1:B=2$ IF A AND B THEN ?"TRUE" ELSE ?"FALSE" FALSE This occurs because A and B are logically 'ANQ'ed before the test for TRUE occurs. Binary 01 AND 10  $\stackrel{.}{=}$  0, therefore, the boolean logic 1 and 2 = FALSE even though  $1$  = TRUE and 2 = TRUE. ROCHESTER USERS GROUP Lefford F. Lowdan, 615 Long Pond Rd., Rochester, NY 14612 has in his current newsletter a note from Dick Meade that PPN 100,100 is designated as the general account for telscommunications operations as used by the Khalsa Computer System Package. We will pass that along also. Itford discusses QDT, DDT, DDB's ans assembler I/O. If you are trying to write in assembler you might want

to contact him. He has written a subroutine to compress strings of identical charactors, but using it requires a single instruction patch in RUN.PRG.

LP-3000 PLOTTER David Brown of 607 W. 33rd, Austin, Texas, 78705 has written a driver for the LP-3000 printer/ plotter.

COMPIL Steve Stoner from Des Moines has found that the Disk Compiler appears to have a maximum line length of 100 characters.

ICOM If you have an ICOM floppy system with 48K and want to go to 64K, a note from Dr. Richard Rubinstein is very useful. You must modify the system to address the bootstrap ROM at FCOOH rather than COOOH to allow more than 48K of contiguous RAM. This was documented by Alpha Micro in an early release, but hasn't been sent out with recent systems.

FDOS FILES Dr. Rubinstein has also written a program that translates FDOS files on the ICOM floppy to AMOS files.

DEALER COMMUNICATIONS NETWORK David Kacela of Management Information System Corp., 35 N. Montford Ave., Baltimore, Md. 21224 has decided to contact all of the dealers who are interested in sharing or swapping software. If you are interested, drop him a line, or call at (30l) 732-4437. We will attempt to report his activities in the newsletter.

GLOBAL Irvin Shapiro, the President of Micobus, Skokie, Ill. has sent us a subroutine called GLOBAL which allows you to pass variable information by value between BASIC programs. Many thanks<sup>1</sup> The source code is included in this newsletter.

ANOS FILE HANDLING Lefford Lowden has send us information about how all those disk erros get created that DSKANA finds: When a file is opened for output, unless the file is closed before the program EXITs, it does not exist. However, the used file blocks are not reclaimed causing errors to be detected by DSKANA. If an output file must be aborted, it should be first closed, then deleted. This will prevent disk problems.

CHESS FIX Ira C. Hanson of Mammoth Lakes, California sent in the following note and fix for the chess game on the AMUS game disk:

The chess program has an incorrect STRSIZ statement at line 115 and a soace must follow the PRINT on line 10200. The remaining changer center the chess pieces in their squares and puts blanks in the printout for readability. The five comment lines give a brief explanation of how the pieces are referenced for inputm and output. This kind of an explanation is a gross oversight by the original author. I might add that it plays bery poor chess. It does not recognize obvious attacks on key pieces and therefore loses every game to the most novice of players like me. However, it's still fun and a good demonstration program.

I I Chossmon are referenced by column and row gosition in that order. 2 ! Row I is the tor and row 8 is the bottom of the board. Column 1 is the left & column 8 is the right side of 3.1 the board. The commiter slass the tor and the user slags the bottom. To move AP1 to ENS, enter 38,74 4 F if you are riaging white. Black's OP2 to OP4 is 5 Perinted by the computer as 42 to 45. 115 STRSIZ 58 1010 DB\$ "YOUR MOVE WAS "ISTR\$(M)+" TO "ISTR\$(N) : GOSUB 2100 2015 XX-10.2 : YY-4 : BUS "MY MOVE WAS "FSTR\$(FS(MX,1))F" TO "FSTR\$(FS(MX,2)) 2016 GOSUB 21000 :: 7 UHR\$(7)  $6120$  ALF-ARS(TM(X,Y)) : ON ALF GOSUR 6300,6525,6600,6725,6850,6875  $81.30$  ALP ARS(TM(X1,Y)) : ON ALP GOSUB  $8250 + 8350 + 8400 + 8500 + 8575 + 8600$  $11100$  ALP: ARS(R(XX,YY)) : ON ALP GOTO 11110,11120,11130,11140,11150,11160 10200 ? : ? I; ": "; : GOSUR 10800 : ? I : GOSUR 10900 10800 FOR J 1 10 8 : 2 SPACE \$ (4) # \* : \* NEXT J : RETURN 10900 ? SPACE\$(3); : FOR J I TO 41 : ? "-"; : NEXT J : RETURN 11010 IF SGN(B(XX,YY)  $\blacksquare$  | THEN IN  $\blacksquare$  =  $\blacksquare$  =  $\blacksquare$  : GOTO 11030  $11031$  HD\$ =  $+$ 2005 XX 1NI(FS(MX,1)/10) : YY (FS(MX,1)/10) \* 10 : DD\$ = " " : GOSUR 12000 1080 XX-X1 : YY-Y1 : IUI\$ · \* · : GUSUB 12000

## SUNNY COMPUTER SYSTEMS. INC.

UNIVERSITY SHOPPING CENTER - 1238A SOUTH DIXIE HIGHWAY - CORAL GABLES, FLORIDA 33146 - (305) 661-6042

```
February 1, 1979
```
### Buglist 4.0

I. While you are using VUE on a file containing one or more upper case E'si

- 1. Get into command mode.
- 2.  $\angle$  SEARCHFOLDWFALSE  $\angle$
- 3. >FOLDBFALSE }
- $4.$   $2RME$   $\lambda$ : enter upper case letter
- $5.$   $3e$   $\lambda$ s enter lower case letter
- 6. Enter a Y for any or all occurences of "E".

Problem: only upper case E is placed into the file. The problem is more general in that no lower case letters can be placed in a file using REPLACE.

II. The same problem occurs using GLOBAL.

III. Prepare an INI.VUE file the last line of which is blank:

- 1) .VUEPfilename L ; use an existing, valid filename with extension.
- 2) Get into command mode.  $i$  esc.
- 3)  $\frac{1}{20}$   $\frac{1}{2}$ , quit using VUE.
- 4) . VUEDfilename 1 ; same filename plus extension as above.

Problem: system will crash.

Solution: remove blank line from INI.VUE. It is my opinion that many users will use VUE to create an INI. VUE file. When using VUE in insert mode, most users will hit  $\lambda$  on their last line of text. This will create a last-line-<br>blank condition unless a control Z is then entered.

IV. The search argument string when using SEARCH, REPLACE or GLOBAL in VUE will ignore leading and trailing blanks. Example: file contains dogbBoyAB

- 1) Get into command mode of VUE
- $2)$  >sbbB

 $3)$  ctrl x : next match

Problem: the cursor will incorrectly be positioned over the second occurence of  $B$ . There is no second occurence of  $\sharp B$ .

# SUNNY COMPUTER SYSTEMS, INC. UNIVERSITY SHOPPING CENTER" 1238A SOUTH DIXIE HIGHWAY" CORAL GABLES. FLORIDA. 33146 (305) 661-6042

page 2 of 2

Buglist 4.0 (cont'd.)

 $V.$  . LOGB1.2  $\}$  $SYSACTYDSK1: 2$  $*4869.69 +$ PASSWORD 1  $*E$   $\lambda$ .DSKANAØDSKl:/L <sup>I</sup>use a scratch disk <sup>I</sup>non octal number

Problem: Results are unpredictable. The directories are sometimes clobbered. A new PPN 0.6 is sometimes added.

Solution: Make sure that only valid octal numbers are entered i.e.,  $9$  to 377.

Underlined text is entered by the user. "b" is a blank. Comments fOllow a",". "}" is a carriage return.

### **THE SEARCH ANDS PROBLEM REPORT FORM (adapted)**

NAME James H. Phetom, William Contrate DATE fall CATE fall/winter '7a-'79 ADDRESS (office) Idents Nemorial Erive North Suite C Humble, Iexas 77330 SYSTEM CONFIGURATION: ANDS VERSION 3.5 Carlousarioux,  $\frac{1}{2}$  MCS-122  $\frac{1}{2}$ And Alluu Ceu AMS300 Interface 043 INS low memory boards And Allou Lise Controller Wanico dual floopy model a7 FULLIAI: And Soroe Cal aulti-term printer with keyboard LANGUAGES SPOKEN: Alpnabasic, ( Fortran IV, FL/I ) PRIMARY INTENEST: Medical programs

\*\*\* PRINIED AND MAILED 750122 \*\*\*:

How about designing a computer rainframe / disk orive / terminal system Such that the CPU could be on at low cower consumption all day monitoring the house or whatever. Then, when the terminal was turned on the CPU could turn on the gisk drive. If the disk drive or terminal weren't being used after a given time limit, it would curn them off like some calculators 40 now. Often I think of something I'd like to update on the computer out find powering it up and down a nuisance. On the chaer hand I wont<br>to look everything running all day. Should acc the printer to this setup<br>also is it is oven less often used but uses a lot of juice when it is.

```
how acout puilding a CALC function into ALPHABASIC such that
CALC (Exercisions) equals the value of EXPALSSIONs as if it had been entered
inte a scientific calculator; parentheses, etc. included.
        EXERCISEIO: 5 = "I \cup * (5 + 5)VALUE=CALC (EXPRESSIOSS)
        FRINT VALUE
         \alphait would be great in SUMER, BUDGET, TAEK1, EIC., EIC. Allowance of propram
variacles in EXPRESSICNS would be elegant...
1.e. in Juhas, Rule your own country game:
How many sores of land do you wish to buy?
(ousnels-(suppects*50)-acres-reserve)/orice
It could allow the use of different formulas:
        I.FUI "WHICH FORMULA DO YOU WANT TO USE? ", I
        ANSWER=CALC (FORMULAS (I))
It shoulun't be difficult to arrange as the following works:
```

```
FFLUT lv*(3+5)ان ت
```
now about automatic nesting of /LIST elements according to standard outline form in IAIFMI ? The option to specify listing i.e. /LISI ACMAN LOWER shocked unspecified /LIST's should follow the order: RCMAN CFFER, ALPHA UPPER, ARABIC, ALPHA LOWER, ROHAN LOWER (... I think, ask your English teacher).

 $\sim$   $\sim$ 

 $\sim$ 

dow about a good Astrology program? This could easily take up a whole disk! Input YEAR, MONTH, CAY, TINE, PLACE of birth Be able to display table of latitudes and longitudes for reference Access internal Table of Houses Access or nave available disk-based ephemerides Calculate complete birth chart Calculate all aspects Print complete birth chart Interpret chart with text taken from standard Astrological interpretation books. Calculate, print and interpret progressed charts. And, for the frosting on the cake, compare two charts for compatability. Even though most of us don't take astrology seriously, it's a lot of fun and very popular. Could be a money maker for a computer club!

Would like to see the expanded TAB functions in ALPHAAASIC revised to cilow two TAB functions for CLEAR SCREEW: one would translate to Fuck fill at a grinter terminal, the other would transiste to LIME filu. Sorsan images are oneap, paper isn't. I can't always choose my output us/ice when writing a program.

Am I to understand that the MIR.DVR is just a device Griver for the Aultitorm princir? If so, now about a MLIRA.DVW to make it a cerminal priver with agac. casconficies? How is it better than using IELTYP as a driver?

leli me acout the hayas 3-loo Nodem coard!

Agguause to khalsa for Condting their telecommunications gackage to Alghawicro. They could have sold it themselves for hundreds, procably, out gave it away. Apparently they recognize that knowledge is the only real wealth and share information making us all better off. They may miss out on a chance or more programs other people wrote because they didn't have to waste time or money trying to write or ouy the one they gave them. A few people may be willing to shell out a few nundred dollars for telecommunications package out it that price we could all hock up together, get updates, kill ougs, swap programs. Picture being stuck with a system oug in your newly recitved Version 4.1 noxt April. You'type your problem into your "SUGGGI.LU." file and instruct your computer to transmit it to AlphaMicro during the night. The folks a Alpna pick it up the next day and ponder it. The next hight your computer accepts the answer in its MAIL.JWW file. Or suppose it's a roal stumper.... Alpha could put it in its LETTER. WWS file to be picked up by active tempors for outside suggestions. The perfect program nash't leen written yet. By making our source programs widely available someoody eise is soing to try it out and think of something they want it to do that we used to the media and think of something they want it to do that we source and passed on to all subscribers the way Alpha does it well, we've all seen now much the AROS software has improved lately!

.Lênêmk Cêki: Toband nangs up

Would like to see ISAM adapted to allow duplication of names. This is particularly critical in phone and mailing list applications where there may be many Jones and Smith entries. The program could return a variable with  $u$  (entry not found), 1 (only one entry found), ... n (n entries found) the user program could then determine based on other data (ie first name) which one was meant, or perhaps ask: Which RUMPLESTILISKIN ?

VUL: push/pop don't work CIL-S center cursor doesn't work HELP doesn't work from DSK1: unless [7,9] and NENU.VUE are on DSK1: It coesn't seem inclined to look on DSKU: R) eplace in command mode doesn't work Keeps destroying the memory map!!!! Neeus to have a flag like "I" for Insert Moue for insert character mode, would like to suggest "C" COPY should copy to the cursor like MOVE does, not to the ceginning of the line! Getting tired of Error: line longer than 512 characters errors!

TATFNI OR PRINT: need a provision to have printer wait after printing page to allow positioning of paper for multiple page letters on non-continuous letterneaus. Cr...how about making a low-cost word processor available to Alpha subscribers!

have frequent power trouble here in Sucurbia -- would like to have a text editor that would update a work file after every CA while I'm typing in the next lines. When I was through editing, it could then rename the file. That way I wouldn't loose the whole thing when the cower goes out yet wouldn't have to stop all the time to write it out to disk.

mien is moked coming out??

Despite the "New and Improved" bugs, version 4.0 is will!

Better quit and send this off!

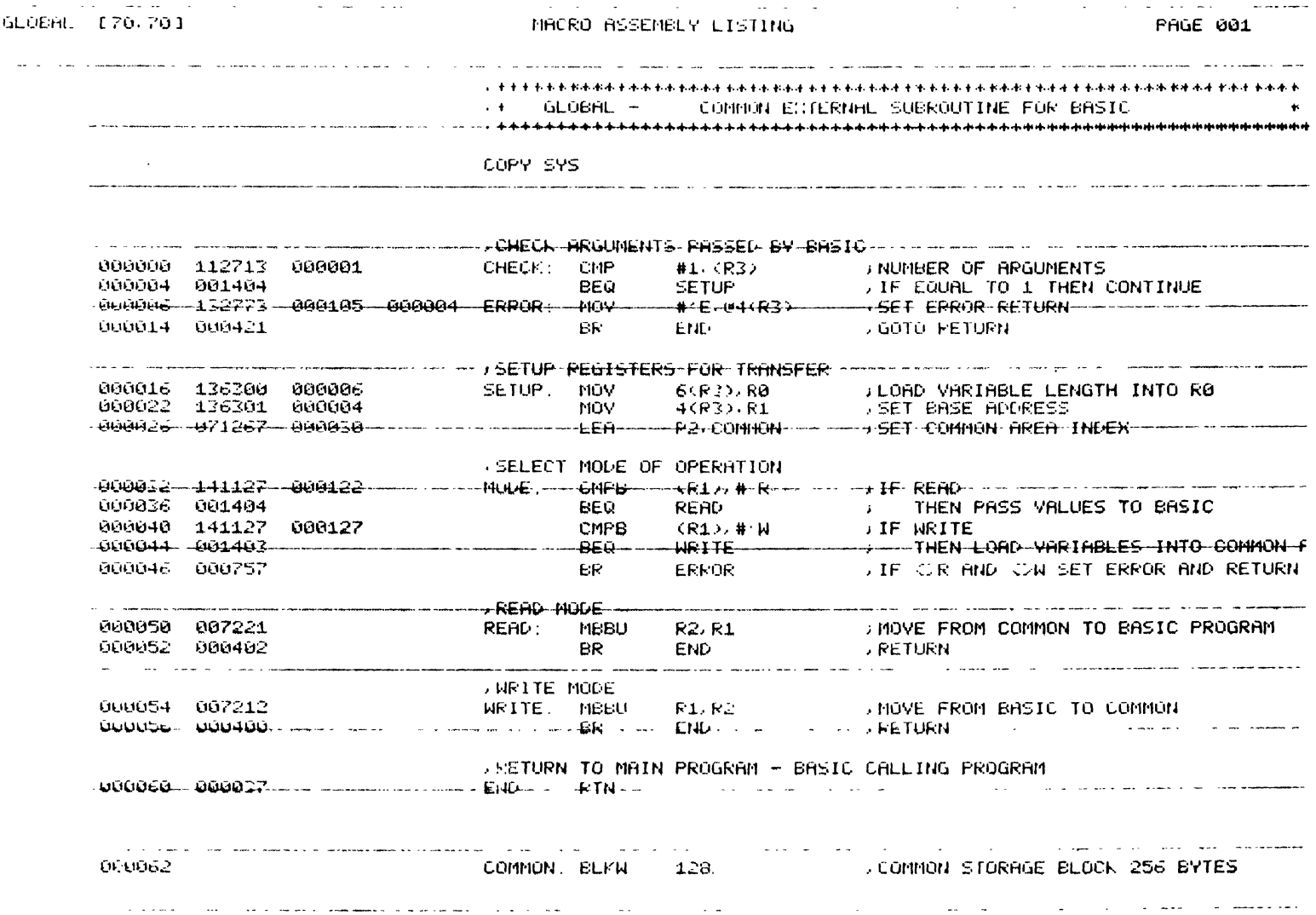

 $\mathbf{r}$  . See. 1000 : GLBEXM - GLOBRIL: SÜBROLITING EXAMPLE  $1100.1$ 1106 L MICORIS INF  $\frac{1}{2}$ 1210 ! 7855 GROSS PT. RDS 1220 ! SKOKIE, IL. 60077  $\mathcal{R}^{(n)}$  $-1200 - 1$ .  $-1200$  $1499<sup>+</sup>$ 1588 ! TO USE GLOBAL .  $1520 +$ ALSO BE USED IN SYSTEM MEMORY TO ASSIGN SYSTEM  $15-0$  ! VARIABLES. IF THE ZLOCK SUBROUTINE IS USED TO  $-1540 - -$ ---TO-CONTROL ACCESS --- ------- --- -- -- -- -- -- $1550$ 2) THE GLOBAL ROUTINE AS WRITTEN ALLOWS THE MAP STATEMENT  $1560 +$ BEING USED TO PASS THE VALUES, TO HAVE A MAX LENGTH  $-1579 - 1$ OF 256-BYTES 1580! 3) SET MODE VARIABLE, AND XCALL, GLOBAL, MAP-VARIABLE  $1590 - 1$ 2000 LGLOBAL MAR STATEMENT MAY BE ANY FORMAT. EXCEPT THAT MODE VARIABLE ... 2002 1 MUST BE THE FIRST BYTE OF THE STRUCTURE 2004 :  $-2020$  MAP1 BLOCK - - GLOBAL- BLOCK 2040 MAP2 MODE, S. 1 ! MODE SELECTION VARIABLE 2060 -MHP2 TEST1, S, SØ **SAMPLE STRING**  $12080...$  , MBB2,  $TEST2$ ,  $E_{1}...$   $E_{n}$  $2090 +$ 2008 ! TO READ IN DATA FROM THE COMMON BLOCK, SET MODE EQUAL TO R, AND 3820-11 2040 READ COMMON: LET MODE = "R": XCALL GLOBAL/BLOCK  $\mathbf{A}$ <u> 2000 - Alexandro Alexandro III (m. 1982)</u> 4010 ! THE ABOVE STATEMENT LOADED THE VALUES IN THE COMMON AREA INTO THE VARIABLES IN THE MAP STATEMENT. THE SUBROUTINE ASSUMES  $4020 - 1$  $1.4979$ THAT THE VALUES WERE WRITTEN OUT IN THE SAME FORMAT AS THE  $4040$   $+$ **CURRENT BLOCK STRUCTURE.**  $4050 +$ -4060-1-TO-STORE-DATA-IN-THE-CONNON-AREA. SET-MODE-TO-W. AND-DO-A-XCALL TO 4070 1 200 THE GLOBAL SUBROUTINE. THIS WILL OVERWRITE ANY DATH THAT  $4080 +$ WAS PREVIOUSLY IN THE COMMON AREA.  $-40.99 - 1$ SOOR WRITE COMMON. LET MODE = "W": XCALL GLOBAL, BLOCK 5100 !  $-5120 + HHEH$  TO USE GLOBAL: 5130 ' DO A READ AS THE FIRST STATEMENT OF ANY PROGRAM THAT IS EXECUTING AS THE RESULT OF A CHAIN COMMAND.  $5140:$  $-5150 +$  $\sim$  100  $\sim$  $5160:$ DO A WRITE AS THE LAST COMMAND BEFORE A CHAIN TO ANOTHER 5170 -FROGRAM. WHERE VALUES IN THE CHAINING PROGRAM WILL BE  $5180 +$ THEEDED IN THE CHAINED TO PROGRAM THE REAL

Compagnie Française Nouvelle d'Informatique 29 ter, rue Ed.-Nieuport 92150 Suresnes - Tél. 772 71 30 **TIME-SHARING** 

> AM IS C/o Mr Jim TAYLOR P.O. Box 1723  $Rm1der$ Colorado 80306  $(1, S, A)$

 $N/REF$ : PGB/CL-503

Saint-Cloud, le 2 Janvier 1979

### Dear Sir.

We are a French Company working in the micro computers fields as D.P consultant. We developed many Business Applications on micros and big systems, and specially for the Alpha micro system.

We have actually twenty configurations on job. We are planning to create a Society of micro-users and we are interested to cooperate with your society in all the fields : system debugging, news dispatching, translation works of your documentation, and so...

In other terms, we would like to do in France what you are doing in U.S.A.

Waiting for your suggestion,

Sincerly yours.

Pierre G. BERNARD  $\mathcal{L}$ 

#### LETTER WRITER

### It VUE and TXTFMT are not enough WORD PROCESSING for YOU then LETTER may be just what you are looking for.

FUNCTIONS:

- 1 Prints a one page document just like TYPE or PRINT.
- 2 Prints direct to printer or SPOOL file.
- 3 Allows SUBSTITUTIONS for variables imbedded in text.
- 4 Accepts substitutions from KEYBOARD or DATA file.
- 5 Combines MULTIPLE text files.
- 6 Generates page BREAKS or recognizes existing breaks in already formatted text.
- 7 Allows use of SINGLE or continuous forms.

USES:

- 1 Maintain form letters on the disk and get perfect immediate letters by typing the name and address into LETTER. Spool the output if the printer is not ready for letters.
- 2 Print PERSONALIZED mass mailing by computer generating a data file for substitutions from your database.
- 3 Print ANY document file (such as .BAS) with page breaks.
- 4 Maintain BOILER PLATE paragraphs, each in separate files and print personalized proposals, contracts etc.

HOW do you obtain such a wonderful tool?

We will send you the source and a document describing how to use LETTER on a floppy disk for only S25.00.

Send to: LETTER

Data Processing Consulting Inc. 1898 S. Flatiron Ct. Boulder, CO 80301

 $\mathbf{r}$ 

A MUS SEMINAR March 15,16 and April 19,20, 1979 For Novice Alpha Microsystems Users Held in Boulder, Colorado

The folks from Data Processing Consulting, Inc. will be conducting a two-day "Novice only" seminar on March 15th and 16th, and again on April 19th and 20th. There will be four half-day sessions consisting of:

> 1. How to bring up your system: SYSTEM. INI Initialization programs Memory Management AMS vs STD format

- 2. BASIC: File formats BASORT ISAM HAPs Other tricks we've learned Questions & answers
- 3. EDIT, VUE, TEXT FORMAT Other AMOS programs Command files

 $\sqrt{ }$ 

4. Use of Assembly XCALL routines Communications Questions & answers on anything Time to play with the machine

The S150 charge will include the two days of seminars, materials, machine time, and lunch. Sessions start at 9:00 AM both mornings.

We will make room and transportation arrangements for you, and also skiing arrangements if you like.

The class will be limited to 10 prepaid participants. Additional classes will be scheduled as interest derands.

Contact Jim Taylor at Data Processing Consulting, Inc.  $P.0.$  Box 1723, Boulder Colorado 80306. 44~-a847.

## **TI SOFTWARE**

The Kitzmiller Systems Order Entry, Inventory Control, Sales Analysis System is designed to work on the Texas Instruments 990 Computer, as well as the 771 Computer. It is written in BASIC and will work on a floppy disk system as well as a hard disk system.

## The system is available for immediate delivery.

The entire system is menu oriented. This means that it is easy to use and easy to learn.

The following is a brief description of some of the capabilities of this software. For more information contact Kitzmiller Systems.

- A. ENTER ORDERS· This feature displays a form on the screen similar to a sales slip. Your sales clerk can easily use this to enter all of the details of a transaction. The computer will display the amount of inventory on hand so that the sales clerk can automatically see what is available. This feeds directly into the invoicing system.
- B. PRINT SALES JOURNAL· The Sales Journal is a list of the details of all of the sales transactions that have taken place. This includes the date. the customer. the items sold. the quantity and the dollar amount.
- C. PRINT INVOICES· The system will automatically invoice from the data provided by the order entry system. The computer operator does not need to become concerned with the intemal details. No special forms are needed for these invoices. blank  $8\frac{1}{1}$  paper is used. The computer will generate the form for you. The invoices can be used as picking tickets (notes to shipping to say what to ship).
- D. PRINT THE BACKORDER REPORT· Backorders are simply orders for items that you sold but were not able to deliver at the time. This Backorder Report will shuw you which items are backordered to what customers.
- E. ISSUE INVOICES AGAINST BACKORDERS This feature is used when new inventory is received into stock and you wish to fill back orders. The invoices can be used as picking tickets.
- F. INVOICE/PURCHASE ORDER/VOUCHER INQUIRY· This feature is similar to the inquiry function on powerful data bases. It allows you to reprint any invoice. purchase order. or voucher on tile. It includes a sophisticated search that lets you select any desired document number or record number or browse through the file displaying the data for a particular vendor or customer. If you wish. you can look at every record in the file. This is a great time saver when the customer demands a duplicate invoice before paying you. The difficult and time consuming research needed to resolve billing errors becomes faster and simpler using this program.
- G. SALES ANALYSIS BY SALESMAN This lists how much each salesman has sold. This is very useful for rewarding salesmen who are doing well and deciding on which salesmen need further training or encouragement.
- H. SALES ANALYSIS BY PRODUCT This report lists each item and shows the dollar amount and the quantity of each item that has been sold. This is particularly useful in strategy for which items to stock and which items to unload.
- I. SALES ANALYSIS BY CUSTOMER· This report lists each customer and shows what dollar amount each one has bought. This report can be used by salesmen so that they know who are the big buyers and who should by buying but is not.
- J. MASTER FILE MAINTENANCE· This feature of the system allows you to add records, change records or delete records from the salesmen file. the customer file or the vendor file. It also allows you to print the contents of any of these files on either the CRT or the printer.
- K. INVENTORY FILE MAINTENANCE- This feature of the system allows you to add. change or delete records from the inventory file. It also allows you to print them out on either the CRT or the printer.
- L. INVENTORY STATUS REPORT This report lists all of the inventory that you *have* in stock with part numbers. descriptions. quantities. lead times. dollar values and other useful information. This gives you complete details on your inventory status.
- M. INVENTORY SHORTAGE REPORT This report lists inventory that it is now time to order. It takes into account how fast a particular item is selling, how many that you have in stock, how many that you have on order and how long that it takes to obtain it. You no longer have to be overstocked or understocked.
- N. SELECT ITEMS TO ORDER After you compare the printout of the Inventory Shortage Report with your checkbook balance. you may decide which items you would like to order. This data automatically feeds into the Purchase Order System. It updates the Inventory File to show what is on order.
- O. PRINT PHYSICAL INVENTORY CHECKLIST- This is a checklist that is printed on an  $8\frac{1}{1}$ ' sheet of paper. It can be used as a guide for a physical count to show the actual amount of inventory items of each kind that are on hand. This in tum is comapred with the Inventory Status Report. Any errors can be corrected easily through the Inventory File Maintenance.
- P. INVENTORY ON ORDER REPORT 'This report shows you which inventory items are on order. the number on order and the vendor. It can be used for follow up by your purchasing department.
- Q. INVENTORY BY VALUE REPORT This report is very handy at inventory tax time. It shows you the dollar value of inventory that is on hand as well as on order or backorder. It is sorted in the sequence of dollar value of items on hand.
- R. PRINT PURCHASE ORDERS Purchase orders are automatically generated by running this program. The input to this program is defined by the Select Items to Order program which is described above.
- S. PRINT PURCHASE ORDER JOURNAL The Purchase Order Journal is just a list of purchase orders along with their date, the vendor, the item ordered and the amount.
- T. ADD ITEMS TO STOCK This is actually the inventory receipt feature of the system. Whenever a vendor fills an order that you have made. you would run this program to inform the computer that you have received the stock.
- U. PRINT MERCHANDISE RECEIPT JOURNAL This is a list of merchandise that you have received from vendors. It includes the date, the vendor. the inventory item, the quantity. the dollar value.
- V. PRINT RECEIVING VOUCHERS A voucher is a written authorization to pay. After you have received items from a vendor you would have the computer print vouchers. These would be sent to your accounts payable department to show that it is now okay to pay the corresponding invoices when they come in.
- W. VOUCHER OR PURCHASE ORDER INQUIRY This feature allows you to find out the current status of purchase orders out for any particular vendor and vouchers corresponding to any particular vendor.
- X. CREATE OR PURGE FILES This feature allows for easy installation of a system. All of the files are very easily created using this option. The data in the files can also be purged so that new data can be set up. Also. an entire file can be deleted from the system.
- Y. CHANGE DATE OR REPORT HEADINGS This allows you to change the system date. This date is used on the various reports. Also. the report headings themselves can be changed. These report headings include the name of the company. the company address and the company telephone number. So it is very easy to tailor the system to a particular end user.

This is a brief overview of the Texas Instruments Software. Kitzmiller Systems is in the process of converting General Ledger. Accounts Payable. and Accounts Receivable to work on the Texas Instruments machines. Please feel free to contact us for more information.

> KITZMILLER SYSTEMS 252 South Oxford A venue Los Angeles, CA 90004 **Phone: (213) 385·9388**

Payne, Yackson a and Associates<br>Accountants

Certified Public Accountants 447 East Fifth Avenue, Anchorage, Alaska 99501 (907) 272·7261 • (907) 279·2351

ALL STATES PAYROLL December 18, 1978

Here is a fully user defined all-states payroll system. which can be used in any state. the District of Columbia. or Canada. Simultaneous, multi-state processing of up to four states is also possible. All controls are defined by the user and stored on a master file and matrix files, allowing the same programs to be used on a wide variety of payrolls. All standard reports with current. month to date. quarter to date, and year to date amounts, plus a limited report generator are included. Up to 9 earning and 18 deduction categories (fields) are available to the user. The system supports 3 and in some cases 4 levels of control to permit the maximum in flexibility within a given payroll. The standard controls are used for companywide items, while the exception controls are used for specific employees. The override controls allow last minute changes on a given employee. Small and simple payrolls are also easily handled.

This payroll subsystem recently replaced a more traditional (limited) payroll in the PJA Accounting System. The PJA Accounting System is a generalized interactive bookkeeping and accounting system which will run on a hard or floppy disk Alpha Micro system. It was designed and written by our staff of CPA's in 1977 for our accounting practice. It produces the major ledgers, journals, statements, vouchers, checks and numerous reports needed by a business or non-profit organization. CRT menu screens, chaining, data entry defaults. and edit controls are used throughout to optimize productivity, and accuracy. The PJA Accounting System is available from us at the current price of \$500 (source code). Dealer inquiries invited.

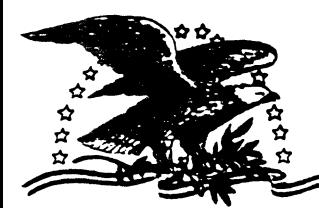

## NORTH AMERICA TITLE COMPANY

107 Welch . Houston, Texas 77008 . 713 526-2725 4930 Loch Lomond . Houston, Texas 77096 . 713 567-3021

December 20, 1978

NEED TO EXCHAGE DATA BET'JEEN THE OUTSIDE WORLD AND YOUR ALPHA-MICRO?

We have a package to allow you to exchage data via the IBM 3747 series machines and the Alpha-Micro.

Capabilities:

- 1. Go from 9-track 8008PI tape to floppy disks via the ISM 3747 (or equivalent) then to your Alpha-Micro.
- 2. Dump data or program files from your AMOS structured devices to an IBM 3747 compatible floppy disk and then to tape.

How it works:

 $COST:$ 

Three assembly language routines called from a user basic program form the heart of the system. These allow you to open a 13M corpatible floopy for input/output, read off a file to an AMOS file, or write a file of your choice onto the floppy. ASCII to EBCCII conversions are perform automatically for you. These subroutines can be used in conjunction with a custom basic program to fit almost any reeds.

Other programs in the Package:.

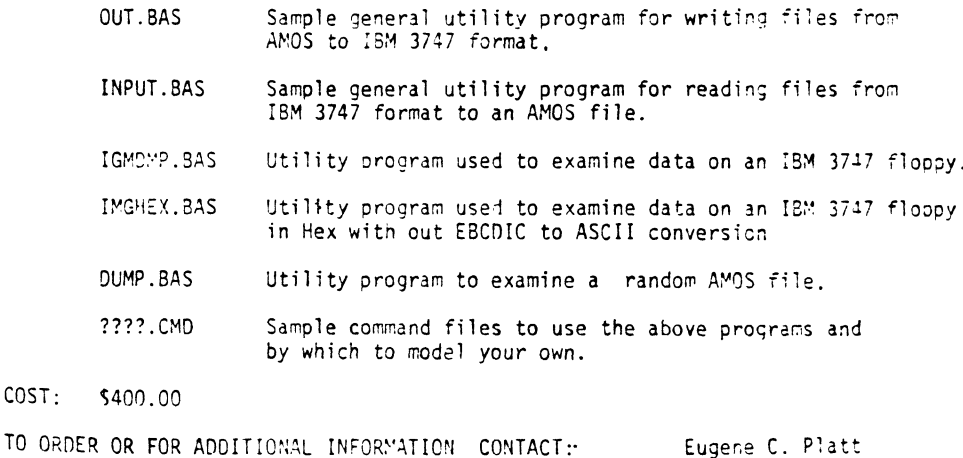

 $\ddot{\cdot}$ 

Eugene C. Platt 10333 Northwest Freeway  $4518$ Houston Texas 77092 713/681-6943

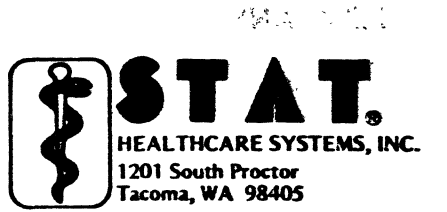

1-800-562-2202 (206) 752-2662

 $\begin{array}{ccc} \mathbf{1} & \mathbf{1} & \mathbf{1} & \mathbf{1} & \mathbf{1} & \mathbf{1} \\ \mathbf{1} & \mathbf{1} & \mathbf{1} & \mathbf{1} & \mathbf{1} & \mathbf{1} \\ \mathbf{1} & \mathbf{1} & \mathbf{1} & \mathbf{1} & \mathbf{1} & \mathbf{1} \\ \mathbf{1} & \mathbf{1} & \mathbf{1} & \mathbf{1} & \mathbf{1} & \mathbf{1} \\ \mathbf{1} & \mathbf{1} & \mathbf{1} & \mathbf{1} & \mathbf{1} & \mathbf{1} \\ \mathbf$ 

 $1 - 17 - 79$ 

**AMIS** C/O Jim Taylor P. O. Box 1723 Boulder, Col. 80306

Dear Jim,

STAT Healthcare Systems would like to announce that we have complete Medical Software Packages in 4.0 ready to be distributed.

We are currently looking for qualified Alpha Micro Dealers in other geographic areas to represent our Healthcare Systems.

Please contact us by writing to our new offices, 4059 Roosevelt Way N. E., Seattle, Wa. 98105

 $\sim$   $\sim$ 

Sincerely,

Dale Ho

Dale Horn, President STAT Healthcare Systems, Inc.

DTH/sdm

### **AMAP** The Data Bank

The Alpha Micro Address Rentention (AMAR) system was developed for use on an AlphaMicrosvstems A'-100 floppv-disk based system. Utilizing CRT screen formatting features, the menu oriented system provides the user with an easy-to-use, efficient way to accurately maintain multiple name and address files on the same floppy disk.

AMAR allows the user to store the name. address. citv, state, zip code, phone number, and an optional comment for each data record. This input data is edited for length and format prior to storage and may be easily retrieved on the CRT or in printed format.

There are twenty programs in the total system, giving the user the ability to access any file (or any record in any file) on request. The user preallocates the number of files to be retained on the disk and (at the time of file creation) specifies the number of records to be retained in each file. AMAR monitors the number of records stored in each file and keeps the user appraised of these totals.

Galley sheets (name and address rosters) may be printed or displayed on the CRT at any time and address labels may be generated in three. four. or five line format.

The AMAR SORT module allows the user to sort records on any field (up to three sort keys may be utilized) or he may optionally choose to sort in any one of seven standard formats.

AMAR runs in 24K of memory and requires a 132 column printer for report printing. Version 1.2 only requires an 30 column printer for report printing,<br>however, the galley sheets are structured quite differently.

It has been thoroughly tested utilizing SOROC, ADM3, and HAZELTINE 1500 CRT terminals and has displayed total compatibility with all three.

AMAR Is menu oriented and easy to use without flowcharts or tutorials. It comes with a user manual that includes instructions and illustrations.

> For Information Contact: Tom Herod The Data Bank 70 West Palmetto Drive Pasadena, California 91105 Telephone: (213) 795-8611

> > ÷.

SUNNY COMPUTER STORES. INC. 1238A South Dixie Highway Coral Gables. Florida 33146 305/651-6042

Standard Features of Inventory Control

One diskette will contain 1.500 items of inventory.

- The user has immediate access to all information contained in all master records within the system.
- Reports there are eight different reports in the standard system can be printed out at any time.
- Training can be accomplished in four hours.
- Since inventory count dates are kept track of by the system, their is no need to close shop for inventory. As items are due for manual inventory the system prints those items along with their description and location.

Prompting (cues) give the operator instructions on what data to enter.

- Prompting is consistently displayed on the video screen in the same area with the same formet.
- If during data entry an error is detected an error message is displayed just above the prompts. An audible siginal is also sounded.
- Prompting is optional. Beginners can use the system with only four hours training. Experienced users can elect not to be prompted and therefore improve their speed.
- The system date is established in a dialoque with the operator. A calendar is displayed as a double check to ensure accuracy.
- The system always displays the title of the portion of the system that the user is currently using. Operator confusion is thus reduced.
- Today's date the system date is always displayed on the video screen. A supervisor can quickly verify that the correct date is being used without interupting the operator.
- If an error is made, prompting messages are displayed in addition to the appropriate errror message. Operators build up confidence in using the system with this feature.
- All data fields are first checked for correct length. After this first check data is then, depending on the field, checked for being alphabetic, numeric, non-zero, within a range of values, and other checks.
- Description fields may have any printable characters including commas, quotation marks, and other characters which are prohibitted by most systems. The description is anything you want it to be.

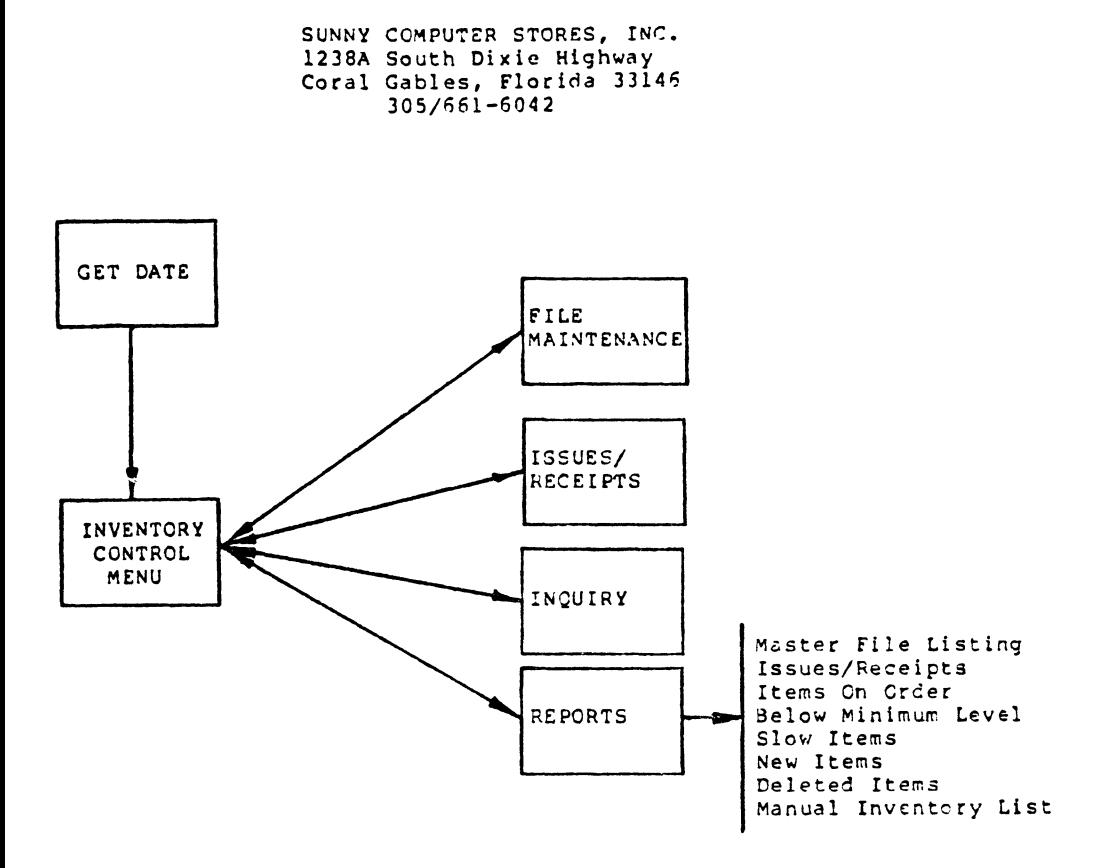

### STANDARD INVENTORY CONTROL SYSTEM

÷.

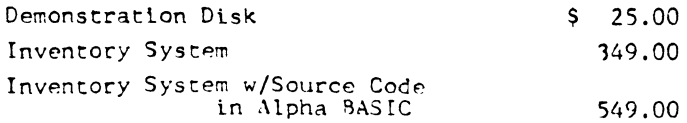

 $\overline{a}$ 

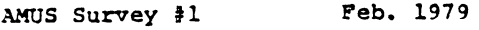

1. How long have you had your system?

- 2. Did it live up to your expectations? Why or why not **\_\_\_\_\_\_\_\_\_\_\_\_\_\_\_\_\_\_\_\_\_\_\_\_\_\_\_\_\_\_ \_\_\_**
- 3. What applications aoftware are you using?<br>Name developed inhouse or p developed inhouse or purchased Alpha Micro Accounting
- 4. What application software do you expect to develop inhouse?

Will it be for resale to other Alpha Micro users?

5. What application software do you expect to purchase?

6. What percent of time would you say your system has been down? 7. What was it a result of? Hardware: Brand Name AM-100 Floppy controller Floppy drive Hard disk controller Hard disk drive I/O card Memory other Other Software: Describe problem<br>
AMOS AlphaBASIC Other A/M software (drivers)<br>Other Applications software

المتعاط والمتحدث والمتحدث والمتمرين

- 8. If you had it all to do over, would you buy an Alpha Micro?
- 9. What do you think is the best thing about your system?

10. The worst?

This will be the first in a continuinq series of efforts to poke our nose into your business. Peel free to elaborate on any question you care to discuss. Wa will eabulate the results and publish them (probably two months from now). If you have a favorite question that you would like to ask other AMUS members, please submit them and we will include them in the next survey.

## ALPHA MICRO USERS SOCIETY Membership form

Please fill out as much information as possible.

 $\ddot{\phantom{a}}$ 

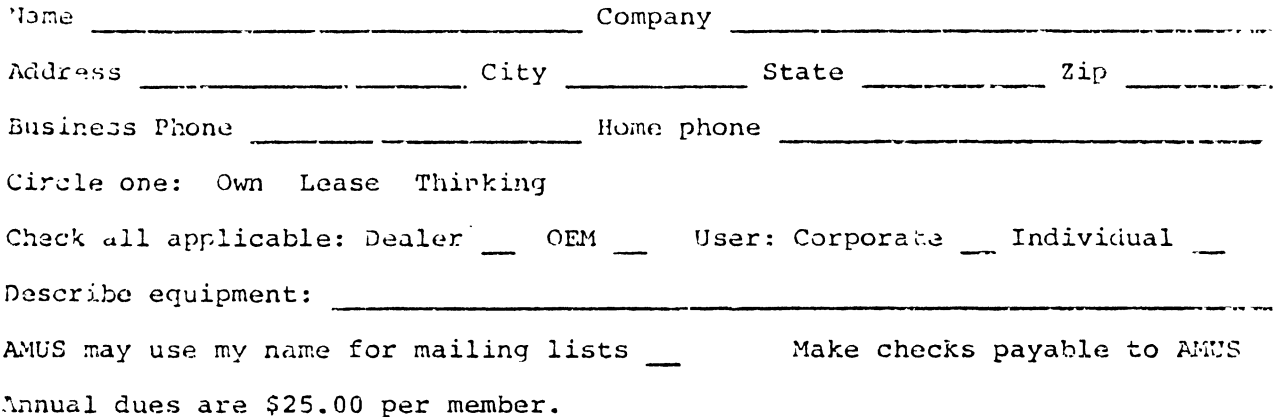

AMUS c/o Community Free School POBox 1724 Boulder, Colorado 80306

 $\sim$ 

NON- PROFIT ORG. U.S. POSTAGE PAID Permit No.490 Boulder, Co. 80302

 $\bar{z}$  $\begin{array}{c} \vdots \\ \vdots \\ \vdots \\ \vdots \end{array}$ 

 $\mathbf{r}$